# ROLLEIP 3801 - P 3801 IR

*in der Praxis* nell'uso pratico *in practical use* en la práctica in de praktijk dans la pratique :

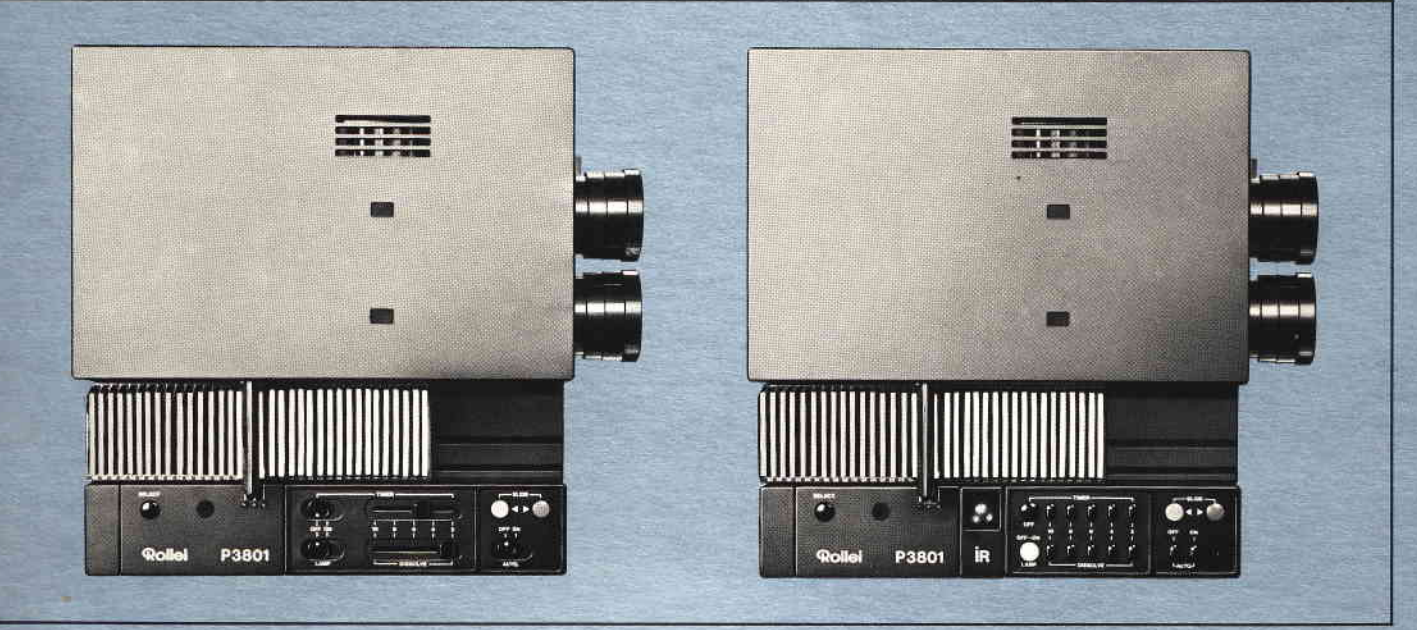

**Rollei** 

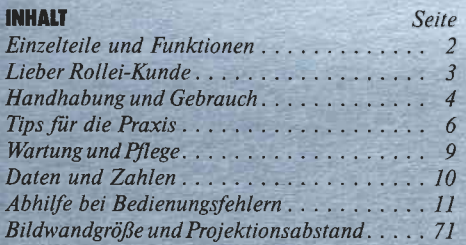

Bitte beim Lesen die erste und letzte Umschlagseite herausklappen.

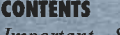

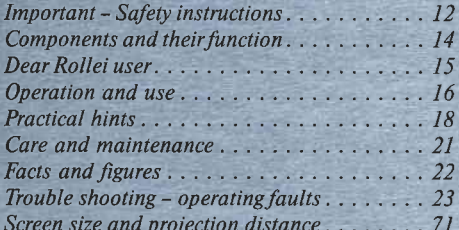

Page

When reading, please open the first and the last cover leaf.

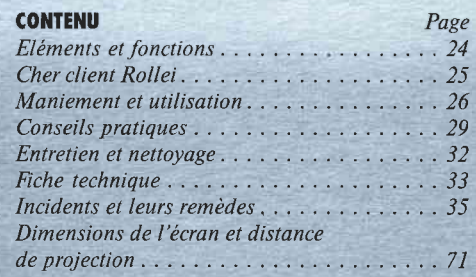

Déplier la première et la dernière page de couverture, s'il vous plaît.

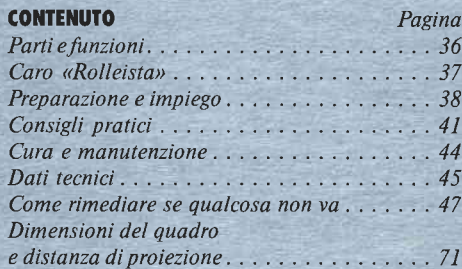

Durante la lettura, tenete aperti i due risvolti di copertina, per favore.

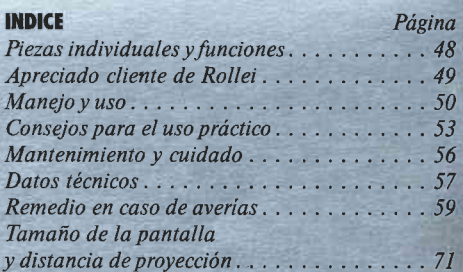

Sirvas abrir la primera y la ultima página, por favor.

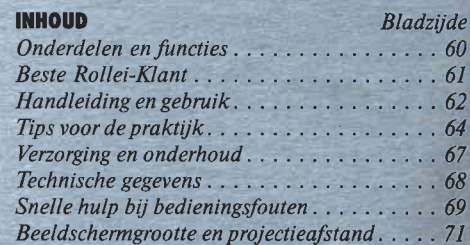

Bij het lezen de eerste en de laatste zijden van het omslag uitvouwen, a. u. b.

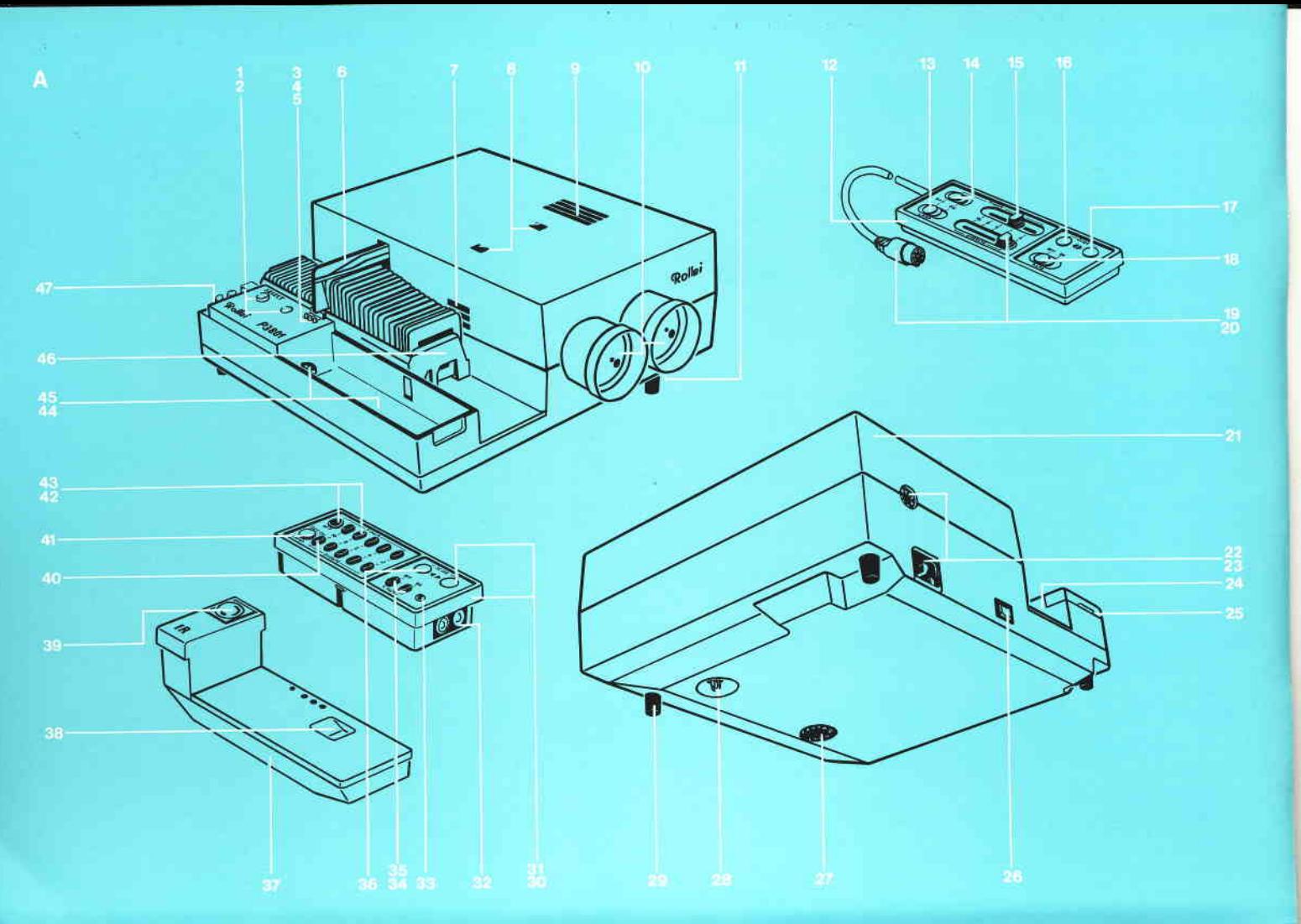

### EINZELTEILE **UND FUNKTIONEN**

Teile 1-47 siehe Bild A. Teile 48-60 siehe Bild B-Z. Angaben wie links, rechts, vorn oder hinten gelten in Projektionsrichtung. Teile mit <sup>O</sup> sind nur beim P 3801. Teile mit \* nur beim P 3801 IR vorhanden. Teile mit <sup>+</sup> in zweifacher Ausführung.

- Freistelltaste für Magazineinsatz und -entnahme an beliebiger Stelle oder für Diaselektion, "Select"
- Grüne Kontrollampe, als Daueranzeige für 2 laufendes Überblendprogramm, als Blinkanzeige\* für Rückmeldung der Funktionseingabe
- 3 Rote LED vorn, als Positionsanzeige für projiziertes Dia bei Magazintransport vorwärts
- 4 Rote LED mitte, als Positionsanzeige für projiziertes Dia bei Magazintransport rückwärts
- 5 Rote LED hinten, als Positionsanzeige für folgendes Dia bei Stellung "Select"
- 6 Diagreifer
- $\overline{7}$ Schlitze für Kühlluftzufuhr
- 8<sup>+</sup> Sichtfenster als Funktionsanzeige für Diabühne
- Schlitze für Kühlluftaustritt 9
- 10<sup>+</sup> Wechselobjektiv
- Taste für Höhenverstellung  $11$
- 12<sup>°</sup> Handstück für Kabelfernbedienung
- 13<sup>°</sup> Schalter für Projektionslampen "Lamp".  $on = ein, off = aus$
- 14<sup>°</sup> Schalter für Zeitschaltung "Timer".  $on = ein.$  off = aus
- 15<sup>°</sup> Regler für Zeitschaltung "Timer", 10-8-6-4-2 als Merkzahlen für ca. 45-5 sec **Intervall**
- 16<sup>°</sup> Rote Taste < ...Slide" für Diawechsel rückwärts
- 17<sup>°</sup> Grüne Taste  $\triangleright$  "Slide" für Diawechsel vorwärts
- 18<sup>°</sup> Schalter für Automatik mit Magazinprogramm "auto", on = ein, off = aus
- 19<sup>°</sup> Regler für Überblenddauer "Dissolve", 10-8-6-4-2 als Merkzahlen für ca. 8-0,5 sec
- 20<sup>°</sup> Stecker für Fernbedienkabel
- 21 Abdeckhaube
- 22 Buchse für Tonbandsteuerung
- 23 Buchse für Netzkabel
- 24 Magazinbahn
- Deckel für Reservefach 25
- Netzschalter,  $-$  = ein,  $0 =$ aus 26
- 27 Spannungswähler, 110-120-130-220-230- $240V$
- 28 Halteschraube für Abdeckhaube
- 29 Stützfuß für Höhenverstellung
- 30\* Infrarotsender
- 31\* Grüne Taste  $\triangleright$  "Slide" für Diawechsel vorwärts
- 32\* Senderdinden
- 33\* Rote LED als Blinkanzeige für gesendete Funktionseingabe
- 34\* Taste für Automatik mit Magazinprogramm  $AUTO$ ", on = ein
- 35\* Taste für Automatik mit Magazinprogramm  $. AUTO.$ ", off = aus
- 36\* Rote Taste < "Slide" für Diawechsel rückwärts
- 37\* Infrarotempfänger
- 38\* Griffmulde für Infrarotempfänger
- 39\* Sensor für Infrarotempfänger
- 40\* Tasten für Überblenddauer "Dissolve", 10-8-6-4-2 als Merkzahlen für ca. 10-0.5 sec
- 41\* Weiße Taste für Projektionslampen, wechselweise on  $=$  ein, off  $=$  aus
- 42\* Abschalttaste für Zeitschaltung "Timer".  $off = aus$
- 43\* Einschalttasten für Zeitschaltung "Timer", 10-8-6-4-2 als Merkzahlen für ca. 45-5 sec Intervall
- $44$ Steckfach für Fernbedienung
- Buchse für Fernbedienkabel 45
- Diamagazin 46
- 47 Reservefach für Lampenzieher, Ersatzlampe und Ersatzsicherungen
- 48 Transportsicherung, oben
- 49 Transportsicherung, unten
- 50 Netzkabel. steckbar
- 51 <sup>+</sup> Abdeckung für Projektionslampe
- $52^{+}$ Projektionslampe, 24 V/150 W Halogen
- 5-3 Lampenzieher für Lampenwechsel
- 54 Greiferhebel
- 55 Uberlastsicherung T8A/250 V; 1 Stck. eingesetzt, I Stck. als Ersatz
- 56 Uberlastsicherung FIA/250 V; 2 Stck. eingesetzt, I Stck. als Ersatz
- 57\* Klappdeckel für Senderbatterie
- 58\* Knopfleiste für Batterieanschluß
- 59\* Senderbatterie, 9V E-Block, nicht mitgeliefert
- 60  $\,$  Steckbrücke für Umschaltung auf 50 oder 60 Hz

### lIEBER ROLLEI-KUNDE,

Wir gratulieren zum Kauf lhres neuen Überblendprojektors, der ein optisch-elektronisches Präzisionsgerät darstellt und mit allen zur vollautomatischen Überblendprojektion erforderlichen Ausstattungsdetails versehen ist.

Die Rollei-Technik macht es möglich: Bildschärfe, Magazintransport, Diawechsel und Uberblenddauer werden motorisch bzw. elektronisch geregelt. Zeitschalter und Fernbedienung, die beim IR-Modell infrarot-gesteuert sind, sorgen für neuzeitlichen Projektionskomfort. Das Wechselobiektivprogramm bietet Brennweiten für alle Formate von Pocket bis Kleinbild.

Neu und besonders praktisch: Mit dem individuell markierten Magazin können Sie sich Ihr ganz persönliches Uberblendprogramm selbst zusammenstellen. Und trotz vieler technischer Finessen verwenden Sie nur ein einziges Gemeinschaftsmagazin mit normal einsortierten Dias.

Störende Dunkelpausen und harte Bildsprünge gehören der Vergangenheit an; der fließende Helligkeitswechsel eröffnet lhnen ganz neue Möglichkeiten der eigenen kreatiyen Bildgestaltung. Die yom Film und Fernsehen her gewohnten weichen Übergänge von Bild zu Bild vermitteln ein neues Projektionserlebnis. Der Rollei P 3801/IR, ein Projektor der neuen Generation, bringt lhnen dadurch auch neue Freude am projizierten Bild.

Damit Sie alle Möglichkeiten Ihres neuen Hochleistungsprojektors nutzen können, haben wir ihm eine ausführliche Gebrauchsanleitung mitgegeben. Sie erklärt als erstes alle wichtigen Einzelteile und deren Funktion, danach werden Gebrauch und Funktion im Detail beschrieben. Im letzten Teil finden Sie Tips aus der Praxis sowie einen nützlichen Ratgeber als Hilfe bei Bedienungsfehlern und kleinen Problemen.

Ein Rollei-Kunde bleibt auch nach dem Kauf nicht allein - erfindet überall im In- und Ausland hilfsbereite Fachhändler des internationalen Rollei-Service als Gesprächspartner für alle Fragen der Rollei-Projektion.

Ob liebenswenes Hobby oder beruflich genutzt wir wünschen lhnen beim Proiizieren viel Freude und Erfolg.

Mit freundlichen Grüßen

Ihre Rollei Fototechnic GmbH

### HANDHABUNG **UND GEBRAUCH**

### Magazin füllen

Allseitig abgerundete,,automatensichere" Plastikrahmen mit möglichst glatten Flächen eignen sich am besten, auch Pappslides sind verwendbar. Metallrahmen oder selbst umklebte Vollglasrahmen mit scharfen Ecken und Kanten sind nicht geeignet, da sie Störungen verursachen. Für optimale Deckungsgleichheit beim Uberblenden möglichst Diarahmen der gleichen Sorte verwenden.

Der Projektor arbeitet mit nur einem ganz normalen Gemeinschaftsmagazin für 50, 36 oder 30 Dias. Bild B zeigt, wie man die Dias einsetzt: Magazin mit Zahlenleiste rechts, Dias kopfstehend mit Schichtseite zur Bildwand, in gewünschter Folge, beginnend bei Magazinfach Nr. L Eine besondere Reihenfolge für das Überblenden ist nicht erforderlich.

### Transportsicherungen entfernen

Halteschraube 28 durch Linksdrehen mit einer Münze lockern  $\rightarrow$  Bild C, Haube 21 abnehmen. Zuerst die obere Transportsicherung 48 abheben  $\rightarrow$  Bild D, danach die untere Transportsicherung 49 herausnehmen  $\rightarrow$  Bild E.

Hinweis: Diese Sicherungen bitte aufbewahren und wieder einsetzen  $\rightarrow$  Bild Z, wenn der Projektor transportiert werden soll, um z. B. außer Haus zu projizieren. Mit eingesetzten Transportsicherungen darf das Gerät nicht (!) betrieben werden.

### Lampen einsetzen

Eforderlich sind zwei Halogenlampen 24 V/ 150  $W \rightarrow$  Seite 10. Greiferhebel 54 in Pfeilrichtung schieben  $\rightarrow$  Bild F. Beide Abdeckungen 51 nach oben herausnehmen. Lampen 52 mit Sehutzhülle (!) bis zum Anschlag in ihre Fassungen einschieben. Erst danach die Schutzhüllen abziehen. Abdeckungen 5l wieder einsetzen. Haube 21 aufsetzen und festschrauben.

### Senderhatterie einsetzen

Nur beim P 3801 IR notwendig: den Sender 30 nach oben abziehen und Deckel 57 aufklappen  $\rightarrow$  Bild G. Die Knopfleiste 58 herausziehen und auf die Batteriepole drücken. Batterie 59\* einsetzen und die beiden Kabel niederdrücken. Deckel schließen. Sender im Fernbedienfach 44 festdrücken.

### Projektor ans Stromnetz anschließen

Prüfen, ob Spannungswähler 27 auf die vorhandene Netzspannung eingestellt ist; wenn nötig, mit einer Münze drehen und einrasten  $\rightarrow$  Bild H. Netzkabel 50 mit Buchse 23 verbinden  $\rightarrow$  Bild J.

Hinweis: Wenn der Projektor nach dem Kauf in Ländern mit anderer Netzfrequenz betrieben wird, ist Seite 9 zu beachten (Umschaltung auf 50 oder 60 Hz).

### Projektor und Bildwand aafstellen

Projektor richtig aufstellen: Frontseite parallel zur Bildwand, Objektive in Höhe der Bildwandmitte, ausreichend Freiraum für Kabelanschluß und Magazinlauf  $\rightarrow$  Bild K. Ein fester waagerechter Stand ist wichtig, ein stabiler Projektionstisch sehr zu empfehlen. Luftschlitze 9 immer frei lassen.

Die optimale Bildüberdeckung (ohne horizontalen Versatz) wird für das 24 x 36 mm-Quetformat mit allen Brennweiten bei etwa 1,30 m Bildbreite erreicht. Den Abstand zwischen Projektor und Bildwand entnimmt man der Tabelle auf Seite 71.

### Magazin einführen

Projektor einschalten: Am Netzschalter 26 das Symbol - eindrücken. Das gefüllte Magazin in Projektionsrichtung (mit der Zahlenleiste nach außen) bis zum Anschlag in die Magazinbahn 24 einführen, so daß das erste Dia an der hinteren roten LED 5 steht  $\rightarrow$  Bild L. Dann die grüne Taste "Slide " drücken: der Diagreifer 6 bringt jetzt nacheinander das erste und zweite Dia in den Projektor, danach leuchtet die vordere rote LED 3.

### Bildschärfe einstellen

P 3801: Schalter "Lamp" auf "on" stellen  $\rightarrow$ Bitd M.

P 3801 IR: weiße Taste "Lamp" drücken  $\rightarrow$ Bild N. Hierbei leuchtet die LED 33 als Blinkanzeige Jür jede gesendete Funktionseingabe; die zugleich ebenfalls blinkende grüne Kontroll-\* nicht mitgeliefert eine andere andere andere andere andere andere andere andere andere andere andere andere and

Hinweis: Die grünen Sichtfenster 8 zeigen durch Heller- oder Dunklerwerden den Projektionsund Überblendungsvorgang für jede Bildbühne.

Das Bild vom Dia Nr. 1 durch Hin- und Herdrehen am projizierenden Objektiv l0 schafstellen. Danach die grüne Taste "Slide" drücken und das folgende Bild am anderen Objektiv scharfstellen.

Diese ,,Grundeinstellung" von Hand ist nur einmal erforderlich - danach regelt das Autofocus-System die Bildschärfe an beiden Objektiven vollautomatisch. Eine neue Grundeinstellung mu/J erfolgen, wenn man die Objektiye wechselt, den Projektionsabstand oder die Brennweiten bei Vario-Objektiven verändert.

#### Bildstand ausrichten

Das projizierte Bild auf die Bildwandmitte bringen: Taste Il nach unlen drücken, Projektor etwas anheben oder senken. Taste 11 wieder freigeben. Bei seitlichen Differenzen des Bildstandes werden Projektor oder Bildwand parallel verschoben

Wichtig: Größere Höhenunterschiede des Bildes zur Bildwandmitte nur durch paralleles Höhersetzen des Projektors oder Projektionstisches ausgleichen, um trapezförmige Bildverzerrungen zu vermeiden. Uber den Verstellweg der Taste ll hinaus darf die Projektorvorderkante nicht angehoben werden!

### Fernbedienung beachten

P 3801 - zum Bedienen direkt am Projektor bleibt das Handstück l2 eingesetzt. Zum Gebrauch der Kabelfernbedienung wird das Handstück 12 nach oben abgezogen  $\rightarrow$  Bild 0. Nach dem Gebrauch legt man das Kabel schlingenförmig in das Fach 44 und drückt das Handstück darauf fest.

P 3801 IR - zum Bedienen direkt am Projektor bleibt der Sender 30 eingesetzt. Zum Gebrauch der Infrarotfernbedienung zieht man den Sender einfach nach oben ab  $\rightarrow$  Bild P und richtet die Dioden 32 ungefähr auf den Sensor 39  $\rightarrow$  Bild O. Der Sendestrahl reicht etwa I0 m weit, wobei sich auch reflektierende Wände und Gegenstände ausnutzen lassen. Zwischen Sender und Empfänger ist ein Mindestabstand von 50 cm erforderlich. Nach dem Gebrauch wird der Sender in das Fernbedienungsfach 44 eingesetzt und festgedrückt.

### Überblenddauer regeln

P 3801 - Regler ,,Dissolve" zwischen 2 und 10 einstellen  $\rightarrow$  Bild R. Die Stellung 2 entspricht der kürzesten,,harten" Uberblendung in etwa 0,5 sec; in Stellung l0 efolgt die längste ,,weiche" Uberblendung in etwa 8 sec.

P 3801 IR - eine der fünf Tasten "Dissolve" ein $d$ rücken  $\rightarrow$  Bild S. Die Taste 2 bewirkt die kürzeste "harte" Überblendung in etwa 0,5 sec; mit der Taste 10 erhält man die längste "weiche" Uberblendung in etwa I0 sec

### Bild wechseln

Bildwechsel vorwärts, in der Reihenfolge der im Magazin eingesetzten Dias: grüne Taste jeweils einmal kurz eindrücken.

Bildwechsel rückwärts, in entgegengesetzter Reihenfolge, um z. B. ein schon gezeigtes Bild zu wiederholen: rote Taste jeweils einmal kurz eindrücken.

Automatischer Bildwechsel mit Zeitschaltung (Timer), nur vorwärts möglich:

P 3801 - die Bildstandzeit mit dem Regler ,,Timer" eingeben; der Regelbereich von 2 bis l0 entspricht etwa 5 bis 45 sec\* $\rightarrow$  Bild R. Zum Einschalten den Schalter 14 auf ,,on", zum Abschalten auf " $off$ " stellen.

P 3801 IR - die Bildstandzeit wird durch kuzes Drücken auf eine der fünf Tasten "Timer" einge $geben \rightarrow Bild S$  und zugleich gestartet; sie liegt zwischen erwa 5 und 45 sec\*. Zum Umschalten auf eine andere Standzeit drückt man einfach eine andere dieserfinf Tasten, zum Abschalten der Zeitschaltung die Taste "Timer off".

\* etwas kürzere oder längere Zeiten sind aus technischen Gründen unvermeidbar

Hinweis: die Zeitschaltung läßt sich jederzeit mit der Taste "Slide" für einen Bildwechsel unterbrechen und läuft dann wieder weiter.

Die Einzelbildprojektion ist ohne Magazin nicht möglich, da das Magazin auch eine programmsteuernde Funktion hat.

Wichtig: beim Umsortieren oder vorübergehenden Entnehmen einzelner Dias wöhrend der Proiektion: die beiden freien Fächer im Magazin (d. h. das Fach an der leuchtenden LED und das folgende Fach) müssen zum Rückführen der projizierten Dias unbedingt (!) freibleiben.

### Kontrollampe beachten

Die grüne Kontrollampe 2 zeigt jeden Bildwechsel und Uberblendvorgang helleuchtend an und erlischt nach dessen Ablauf. Beim P 3801 IR meldet diese Kontrollampe auch jeden empfangenen Steuerbefehl als Blinkanzeige.

Wichtig: bei leuchtender Kontrollampe keine Tasten oder Schalter betätigen - sie bleiben während der Leuchtdauer funktionslos und verhindem somit Störungen und Fehlbedienungen.

### Magazin wechseln

Wenn das Magazin ganz durchgelaufen ist: Lampen ausschalten, Magazin in Projektionsrichtung entnehmen. Neues Magazin bis zum Anschlag einführen.

Wenn das Magazin teilweise durchgelaufen ist: Lampen ausschalten, nach Erlöschen der Kontrollampe 2 die Taste -Select" bis zum Einrasten drücken. Abwarten, bis die beiden letzten Dias zurückgeführt sind und die Kontrollampe wiederum erlischt. Magazin nach vorn oder hinten durchschieben. Taste "select" durch Nachdrücken ausrosten. Neues Magazin bis zum Anschlag einführen. Lampen wieder einschalten.

Hinweis: Magazin nur entnehmen oder einführen, wenn der Projektor eingeschaltet ist. Bei gedrückter Taste "Select" läßt sich das Magazin in jede beliebige Stellung schieben.

### Nach der Projektion

Timer abschalten und Lampen ausschalten. Magazin entnehmen.

Hinweis: Falls die Projektion mit einem "Bildwechsel rückwärts" beendet wurde - einmal die grüne Taste dücken, damit der Projektor bei der nächsten Voführung wieder mit Bild I beginnen kann.

Lüftermotor noch einige Minuten zur Kühlung weiterlaufen lassen, dann Symbol 0 am Netzschalter 26 eindrücken. Netzkabel abziehen, Fernbedienung im Foch 44 unterbringen.

### IIPS rÜR DIE PRAXIS

# **lacks** *Die*<br>Bildbreite

von ca. 1,30 m (im Queformat) eryibt den idea len Überblendeffekt durch Überdeckung beider Projektionsbilder und gilt für alle Objektivhrennweiten. Der hierfür erforderliche Projektionsabstand ist der Tabelle auf Seite 71 zu entnehmen. Bei etwas kleineren oder gröfieren Bildbreiten tritt ein geringer horizonlaler Bildversatz auf.

#### $\overline{2}$ Die Aushlendung

am Ende einer Diavorführung ist für film- und fernsehgewohnte Zuschauer angenehmer: als letztes Dia wird in das Magazin ein "Schwarzdia" eingesetzt (2. B. schwarz abgeklebter Diarahmen oder ein gleichgro/3es Stück Pappe).

#### $\overline{\mathbf{3}}$ **Objektive** wechseln

Objektive I0 mit Linksdrehung herausschrauben Zwei Wechselobjektive (mit gleicher Brennweite) nach dem Säubern der äußeren Linsenflächen einschrauben. Grundeinstellung der Bildschärfe wiederholen.

Vario-Objektive mit veränderlicher Brennweite von 70-120 mm sind empfehlenswert sowohl für Projektion in unterschiedlich großen Räumen als ouch zur bequemen Anpassung der Bild- bzw. Diagröße an das Bildwandformat.

Die fünflinsigen V/S-Heidosmate  $f = 2.4/90$  mm werden als Hochleistungsobiektive für die Diaprojektion empfohlen, wenn die hohe Bildleistung moderner Kameraobiektive uneingeschrönkt erhalten bleiben soll.

## 4

#### Die Magazin-Kontrollanzeigen

melden durch individuelles Leuchten die Startnosition und Laufrichtung des Magazins sowie das j eweils projizierte Dia wie folgt:

Rote LED 3, vorn; leuchtet bei Laufrichtung vorwärts, das projizierte Dia kommt aus dem gegenüberstehenden Magazinfach.

Rote LED 4. mitte: leuchtet bei Laufrichtung rückwörts, das projizierte Dia kommt aus dem gegenüberstehenden Magazinfach.

Rote LED 5, hinten: leuchtet bei gedrückter Taste "Select", gibt Position für das als nächstes projizierte Dia an, ist zugleich Startposition für Magazinfach Nr. I beim Magazineinsetzen.

### $\overline{\textbf{5}}$  Magazin

### *programmieren*

Der Projektor verfügt über eine opto-elektronische Reflexabtastung und kann selbst programmierte Magazine mit vorgegebenen Timer- und Uberblendzeiten automatisch steuern. Ein Satz Programmierfolien (bestehend aus Grundfolien und Reflexpunkten) liegt dem Projektor bei, weitere sind als Zubehör lieferbar.

### Grundfolie anbringen

Diese Folie hat 4 Längsspuren und für jedes Diafach 4 Programmierfelder, passend zu 50er Magazinen. Zwei Markierungen an der Folienunterkante dienen zum Abschneiden für 36er und 30er Magazine.

Bild T zeigt, wie die Folie aufzukleben ist: den schmalen Schutzpapierstreifen abziehen, die Folie unterhalb der Zahlenleiste und bündig mit dem Magazinende ansetzen und festdrücken. Danach den breiten Schutzpapierstreifen abziehen und die Folie ganz andrücken.

### Programmierung festlegen

Der Projektor kann 9 verschiedene Programme abtasten, entsprechend der folgenden Tabelle:

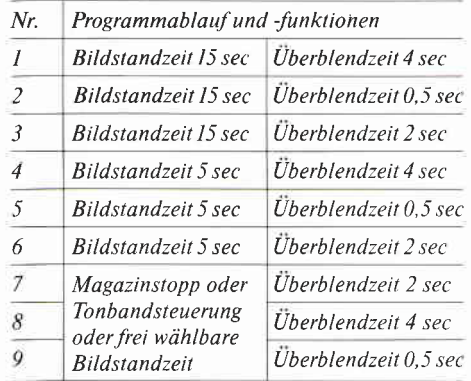

Grundsätzlich kann man jedes einzelne Magazinfach mit einem dieser 9 Programme belegen; in der Praxis wählt man z. B. wiefolgt: Programme 1-6 für ganz gefüllte Magazine, Programme 7-9 für teilweise gefüllte Magazine, Programme l-3 fiir detailreiche Dias mit viel Bildinformation,

Programme 4-6 für großflächige und leicht überschaubare Dias.

Das Zuordnen der Programme zu den einzelnen Dias läßt sich am besten während der Projektion durchführen. Bildstandzeit und Überblendzeit werden für alle Dias festgelegt und z. B. in einer Nummernliste notiert. Hierbei dienen die roten LED's 3, 4 und 5 als Positionsanzeige  $\rightarrow$  Tip 4.

### Reflexpunkte setzen

Das Programmieren erfolgt nun durch die selbstklebenden Reflexpunkte. Hierbei bestimmt die Position der Reflexpunkte die Programme 1-9. Beginnend mit Fach Nr. 1, klebt man die Punkte individuell für jedes Dia  $\rightarrow$  Bild U nach dem folgenden Schema in die Rasterfelder der Grundfolie, wobei eine Pinzette diese Arbeit sehr erleichtert.

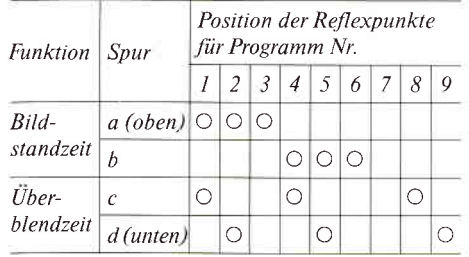

Hinweis: die für ein Dia gesetzten Reflexpunkte steuern Standzeit und Ausblendung, sowie Einblendung des nächsten Dias.

Abschließend werden die Dias in ihre Fächer eingesetzt.

### Magazinprogramm abfahren

Programmiertes Magazin einsetzen und die beiden ersten Dias einfahren lassen. Taste "Auto. on" drücken bzw. Schalter "auto." auf "on" stellen. Danach läuft das Magazinprogramm ohne weitere Bedienung automatisch ab.

Hinweis: Bei laufendem Magazinprogramm I-6 läßt sich die Bildstandzeit mit der Taste "Slide" für einen Bildwechsel unterbrechen und läuft danach wieder weiter. Bei laufendem Magazinprogramm 7-9 ist die Bildstandzeit mit dieser Taste beliebig lang wählbar.

Zum Unterbrechen oder Abschalten des Magazinprogramms drückt man die Taste "auto, off" bzw. stellt den Schalter "auto." auf "off".

#### Die Tonband-6 steuerung

Der Projektor hat hierfür die besondere Anschlußbuchse 22. Erforderlich ist ein Tonbandgerät oder Cassettenrecorder mit "AV-Kopf" und Diataktgeber. Als Magazinprogramme sind die Nr. 7-9 vorgesehen. Bei Tonbandsteuerung ohne gleichzeit laufendes Magazinprogramm stehen natürlich alle vorhandenen Bildstandund Überblendzeiten zur Verfügung.

Geeignete Tonbandgeräte: Revox B 77 mit Synchro-Kopf, Uher Logic, Uher Royal de Luxe. Geeignete Cassettenrecorder: ITT 740 AV. Metz Mecasound 4920, Philips 2209 AV und 2229 AV, Uher  $CV$  240 AV.

Nähere Einzelheiten enthält die Gebrauchsanleitung der Herstellerfirma - auch der Rollei-Fachhandel gibt gern weitere Informationen.

#### **Allgemeine**  $\overline{7}$ **Hinweise**

Wechsel zwischen Quer- und Hochformat möglichst vermeiden, da der Überblendeffekt bei gleicher Formatlage wirkungsvoller ist. Kabel so verlegen, daß keine "Fußfallen" entstehen. Im Fach 47 stets eine Ersatzlampe bereithalten. Eine gedämpfte Raumbeleuchtung vor und besonders nach der Projektion schont die Augen der Be*trachter.* 

### **WARTUNG UND PFLEGE**

Zur Verhütung von Unfällen unbedingt folgende Hinweise beachten:

### Vor allen Wartungsarbeiten

Lampen ausschalten und Lüftermotor einige Minuten weiterlaufen lassen, dann Netzschalter drücken und Netzstecker ziehen (!). Abdeckhaube 21 abnehmen.

### Nach allen Wartungsarbeiten

Abdeckhaube aufsetzen und festschrauben, erst danach (!) den Projektor wieder ans Stromnetz anschließen und die Funktion kontrollieren.

### Lampen auswechseln

Greiferhebel 54 in Pfeilrichtung schieben  $\rightarrow$  Bild F. Beide Abdeckungen 51 nach oben abnehmen. Deckel 25 abheben, Lampenzieher 53 und beiliegende Ersatzlampe aus Fach 47 entnehmen  $\rightarrow$  Bild V. Beide Lampen mit Lampenzieher herausziehen  $\rightarrow$  Bild W. Beide Lampenwendel prüfen. Defekte Lampe ersetzen: Ersatzlampe (mit Schutzhülle!) bis zum Anschlag in ihre Fassung schieben, erst danach die Schutzhülle entfernen. Diese Schutzhülle beim Einsetzen der zweiten Lampe benutzen, Lampenkolben also nicht mit bloßen Fingern berühren! Abdeckungen 51 wieder einsetzen. Lampenzieher 53 im Reservefach 47 aufbewahren, Deckel 25 wieder festdrücken.

Hinweis: Für diesen Projektor sind nur 24 V/150 W-Halogenlampen zugelassen!

### Beleuchtungsanlage reinigen

Alle Glasteile in beiden Bildbühnen mit einem weichen langstieligen Haarpinsel entstauben, Objektive herausdrehen und äußere Linsenflächen mit Linsenreinigungspapier säubern. Diese Reinigung ist nur hin und wieder erforderlich, da die meisten Staubteilchen mit der Kühlluft entfernt werden.

Vom unnötigen Ausbau der Glasteile wird abgeraten. Im Reparatur- oder Servicefall ist zu beachten, daß die zusammengehörenden Glasteile der beiden Bildbühnen besonders markiert sind und nicht vertauscht werden dürfen.

### Sicherungen prüfen und ersetzen

Bild X zeigt die Lage der 3 Sicherungen. Verbrauchte Sicherung 55 oder 56 - erkennbar am unterbrochenen Leitdraht - aus der Halterung ziehen Deckel 25 abnehmen, beiliegende Ersatzsicherung entnehmen und in Halterung drücken.

Falls auch die neu eingesetzte Sicherung wieder durchbrennt; keine "Eigenreparatur" versuchen (da sonst die Werksgarantie erlischt), sondern den Projektor vom Rollei-Senice instand setzen Inssen.

### Projektor auf Netzfrequenz einstellen

Steckbrücke 60 mit Spitzzange oder Pinzette herausziehen und um ein Loch versetzt wieder einführen  $\rightarrow$  Bild Y. Die Position der Steckbrücke ist mit 50 Hz bzw. 60 Hz markiert.

### Der Internationale Rollei-Service

mit seinen Vertrags- und Fachwerkstätten wie auch die Rollei-Händler in aller Welt betreuen Ihren Rollei-Projektor sachgemäß und helfen Ihnen bei allen Fragen der Fotografie und Projektion.

### DATEN **UND ZAHLEN**

 $(* = nur P 3801 IR, \circ = nur P 3801)$ 

Typ: Uberblend-Diaprojektor 24 x 36 mm mit Steuerelektronik, Autofocus-System, Zeitschaltung, austauschbarer Fembedienung und Magazinprogrammierung.

Bauart: Flachbau-Kompaktgehäuse aus Alu-Druckguß, offene Magazinführung; 3-Motoren-Antrieb für Diawechsel, Kühlung und Fokussierung. Doppelhubsystem, mit einem einzigen Magazin für 2 Bildbühnen; Steckfach für integrierte abnehmbare Fernbedienung.

Ausstattung: Überblendautomatik mit stufenloser Regelung; Uberblenddauer 5-stufig einstellbar auf ca. 0,5 bis 10 sec\*, stufenlos regelbar auf 0,5 bis 8 sec $\circ$ ; Selektionstaste für Magazineinsatz und -entnahme in jeder Position, teilbe-I euchtete Magazin-Zahlenleiste, selbsttätige Bildfokussierung durch Autofokus. Elektronischer Timer für automatische Bildfolge, 5-stufig einstellbar\*, stufenlos regelbar $^{\circ}$ auf ca. 5 bis 45 sec. Anschluß für Tonbandsteuerung, stufenlose Höhenverstellung von 0 bis 25 mm; Reservefach für Ersatzlampe, Lampenzieher und 2 Ersatzsicherungen.

Fernbedienung: 16 Kanal-Infrarot\*, korrespondierende Sende-/Empfangsanzeige, Sender auch im Projektor eingesetzt bedienbar, austauschbar gegen Kabelfembedienung, Reichweite ca. l0 m, Sender-Energieversorgung durch handelsübliche E-BIock 9 V-Batterie/Typ IEC 6 LF 22 wie z. B. Mallory MN 1604, Ucar 522, Varta 4022, Handstück mit 2 m Kabel<sup> $\circ$ </sup>, auch im Projektor eingesetzt bedienbar, austauschbar gegen Infrarotfernbedienung.

Wechselobjektive: V/S Heidosmat 1:2,4/90 mm MC; Heidosmate 1:2,8/85 mm MC, 1:3,5/150 mm, l:3,5,40 - 120 mm, I:2,8/50 mm. 85,90, 150 und 70-120 mm Brennweite für Diaformate bis  $24 \times 36$  mm; 50 mm Brennweite für Diaformate bis 18 x 24 mm

Beleuchtungssystem: 2 Halogenlampen 24 V/ 150 W mit Sockel G 6.35 in werkseitig justierter Fassung, 2 asphärische Kondensorsysteme, 2 Spiegel, 2 Wärmeschutzfilter; Ausleuchtung bis  $24 \times 36$  mm. Geeignete Lampen sind z. B. Osram 64640, Philips 7158, Sylvania FCS, Thorn Al- 216.

Energieversorgung: mit Spannungswähler schaltbar auf Il0-120-130-220-230-240 V Wechselspannung, einstellbar auf 50 oder 60 Hz; Netzschalter, 3-poliger Kaltgerötestecker, steckbares Netzkabel 2,5 m.

Bildwechsel: vorwärts/rückwärts durch Drucktasten; automatisch vorwärts durch Timer, Magazin programm oder Tonband programm.

**Diatransport:** 1 Gemeinschaftsmagazin 5  $x$  5 für 50, 36 oder 30 Dias; Greifer-/Schieber-System mit Kurvenscheiben-Steuerung für 2 Bildbühnen.

Kühlung: gekapselter Radiallüfter mit separatem Motor, Warmluftabfuhr nach oben.

Elektrische Sicherheit: alle Länder nach Schutzklasse I;2 Sicherungen FIA/250 V I Sicherung T8A/250 V; Funkentstörung nach WE, VDE-Funkschutzzeichen.

Maße und Gewicht:  $322 \times 310 \times 120$  mm; ca.7,5 kg.

Zubehör<sup>+</sup>: Wechselobjektive, Diarahmen, Diamagazine in 2er Stapelkassette: Ersatzsicherungen, Tragkoffer: IR-Sender, IR-Empfänger, Kabelfernbedienung, Fernbedien-Verlängerungskabel 10 m; Foliensätze für Magazinprogrammierung.

+ teilweise im Lieferumfang enthalten

Technische Anderungen und Lieferumfang vorbehalten.

### **ABHILFE BEI BEDIENUNGSFEHLERN**

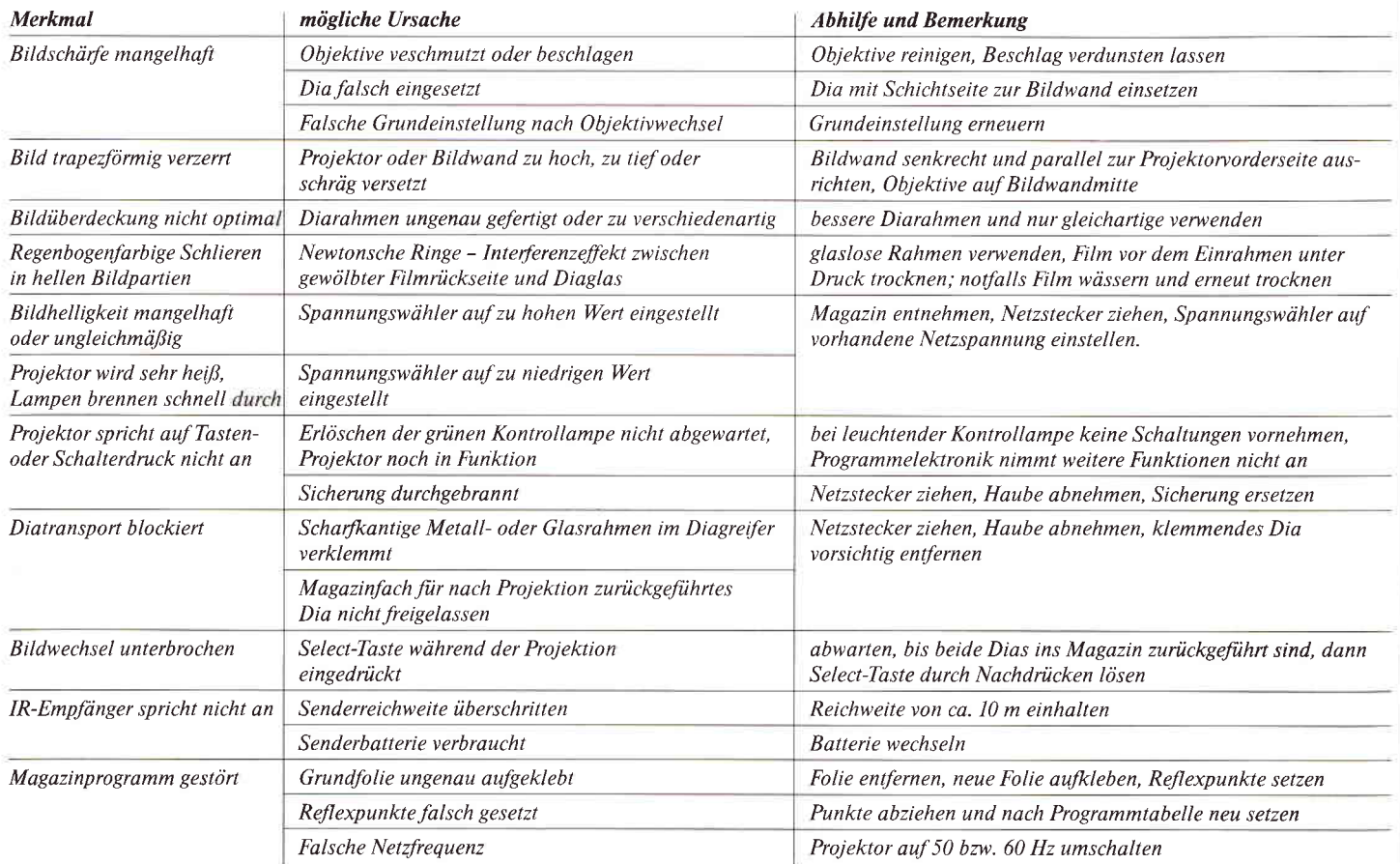

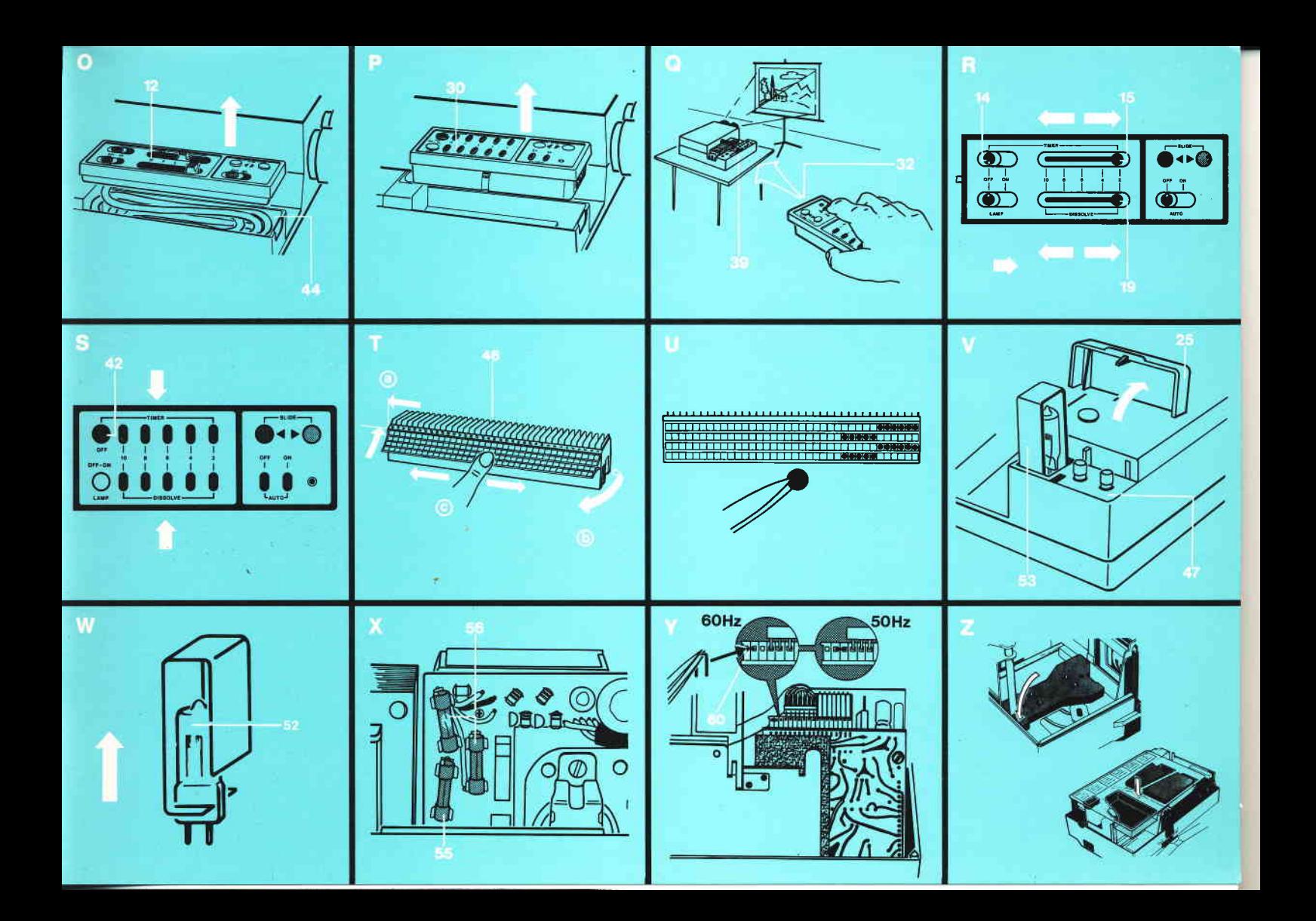

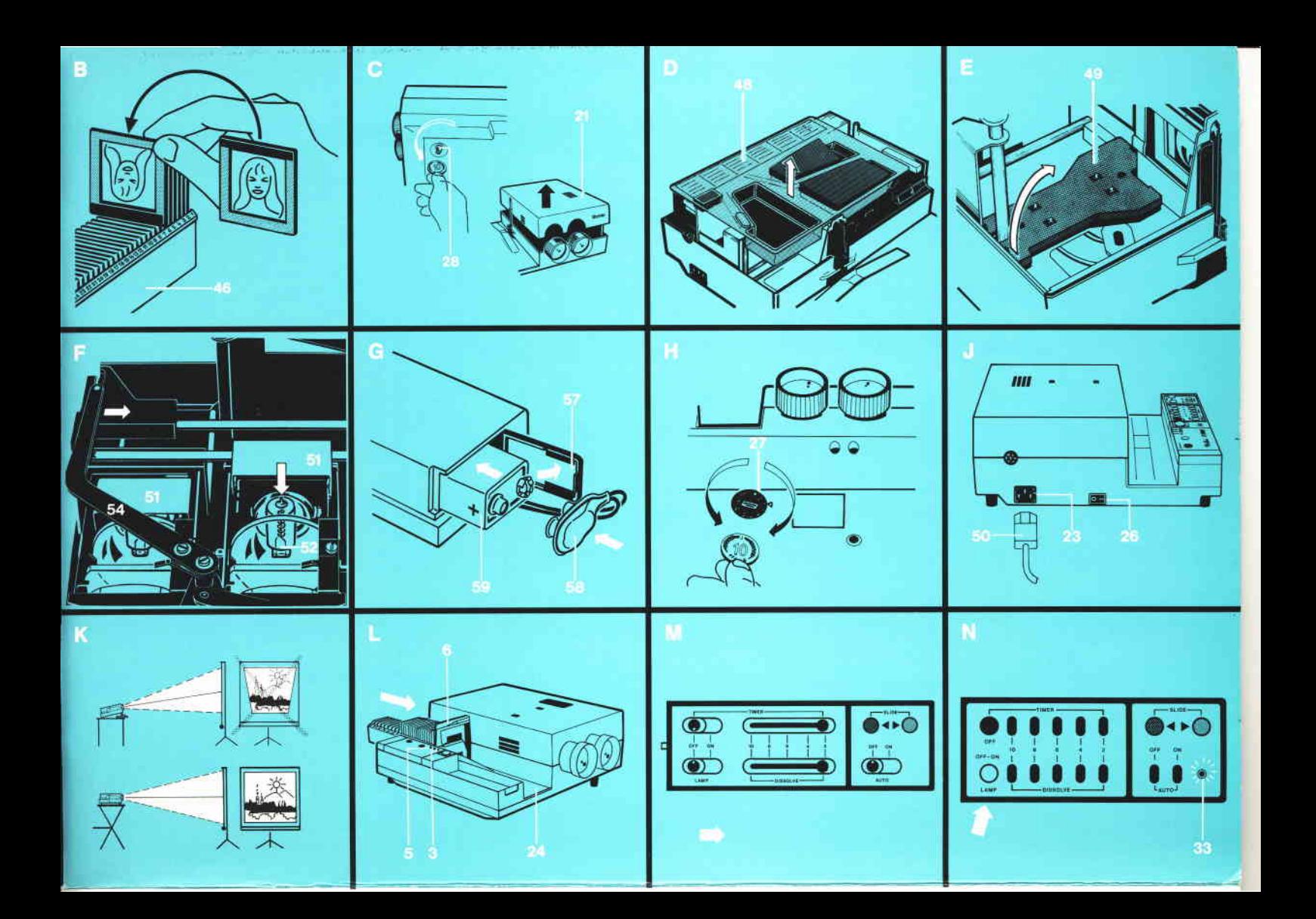

### **BILDWANDGRÖSSE UND PROJEKTIONSABSTAND SCREEN SIZE AND PROJECTION DISTANCE** DIMENSIONS DE L'ÉCRAN ET DISTANCE DE PROJECTION

### **DIMENSIONI DEL QUADRO E DISTANZA DI PROIEZIONE** TAMAÑO DE LA PANTALLA Y DISTANCIA DE PROYECCIÓN **BEELDSCHERMGROOTTE EN PROJECTIEAFSTAND**

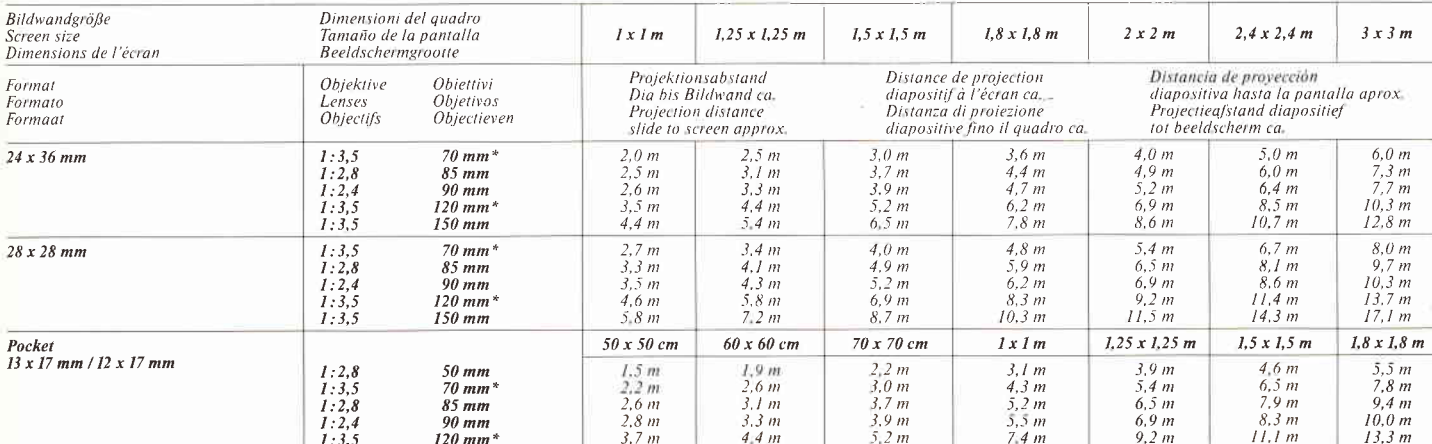

### **SCREEN SIZE AND PROJECTION DISTANCE**

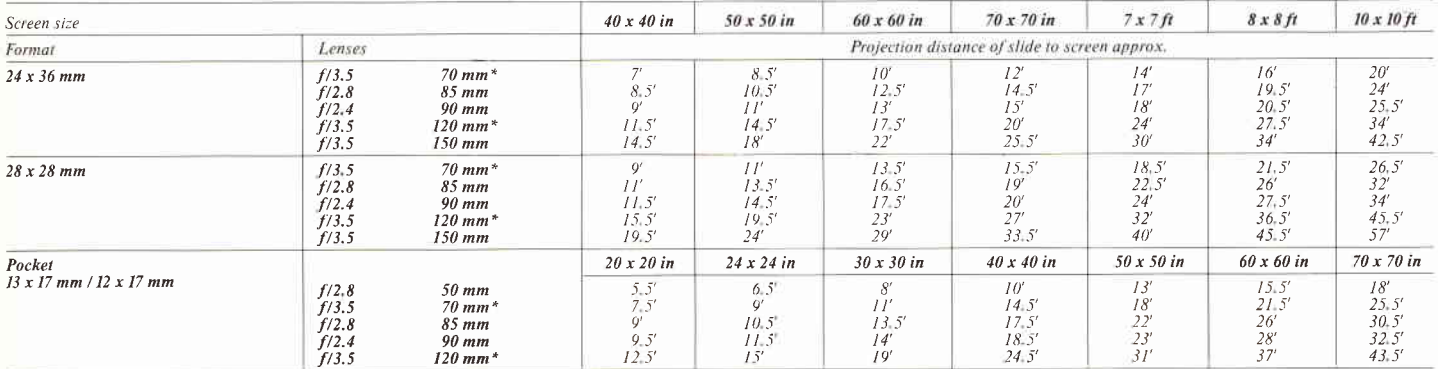

\* Brennweiten / Focal lenghts / Distances focales / Lunghezze focale / Distancias focales / Brandpuntsafstanden = 70-120 mm

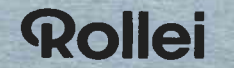

Rollei Fototechnic GmbH · Salzdahlumer Straße 196 · Postfach/P.O. Box 3245 · D-3300 Braunschweig 19/13-0120 / 6-83 Printed in Singapore